Задача понять принцип работы и настроить прием платежей!

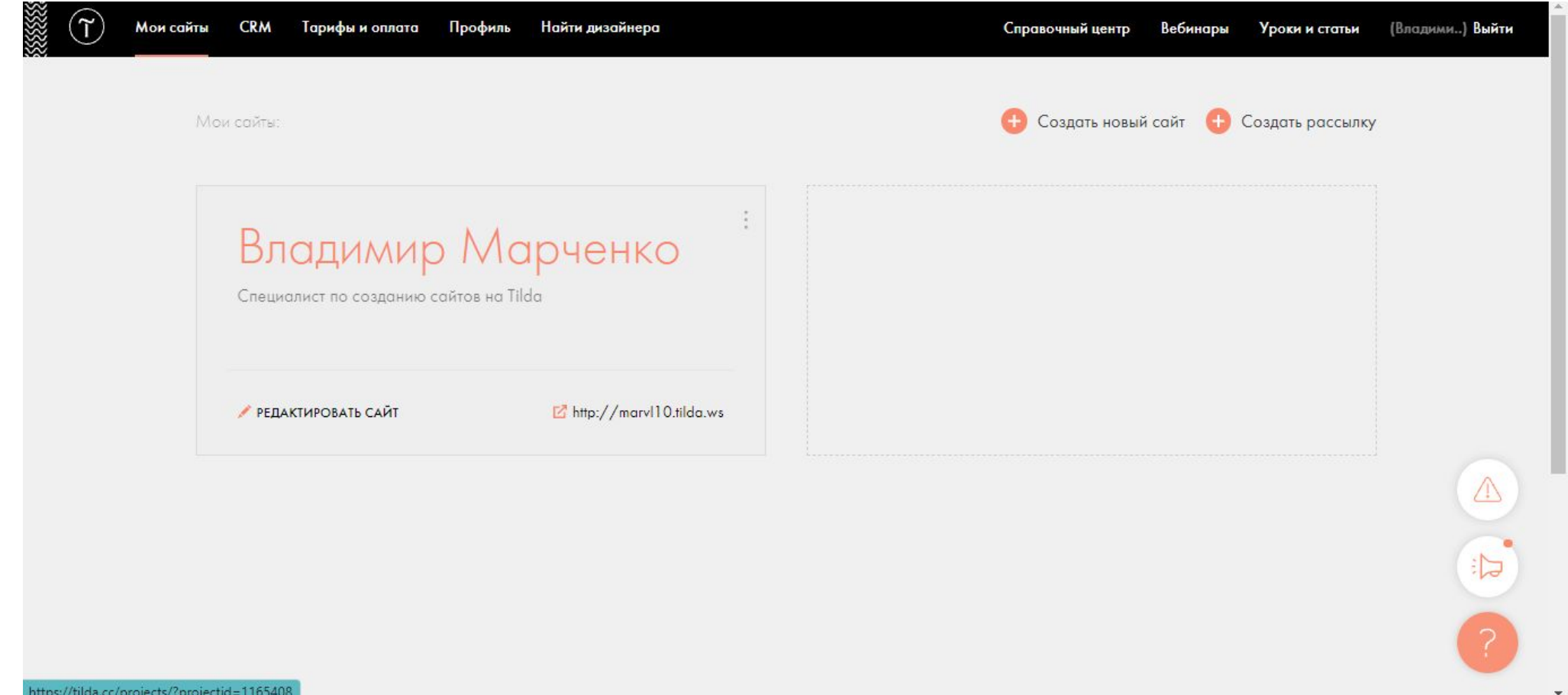

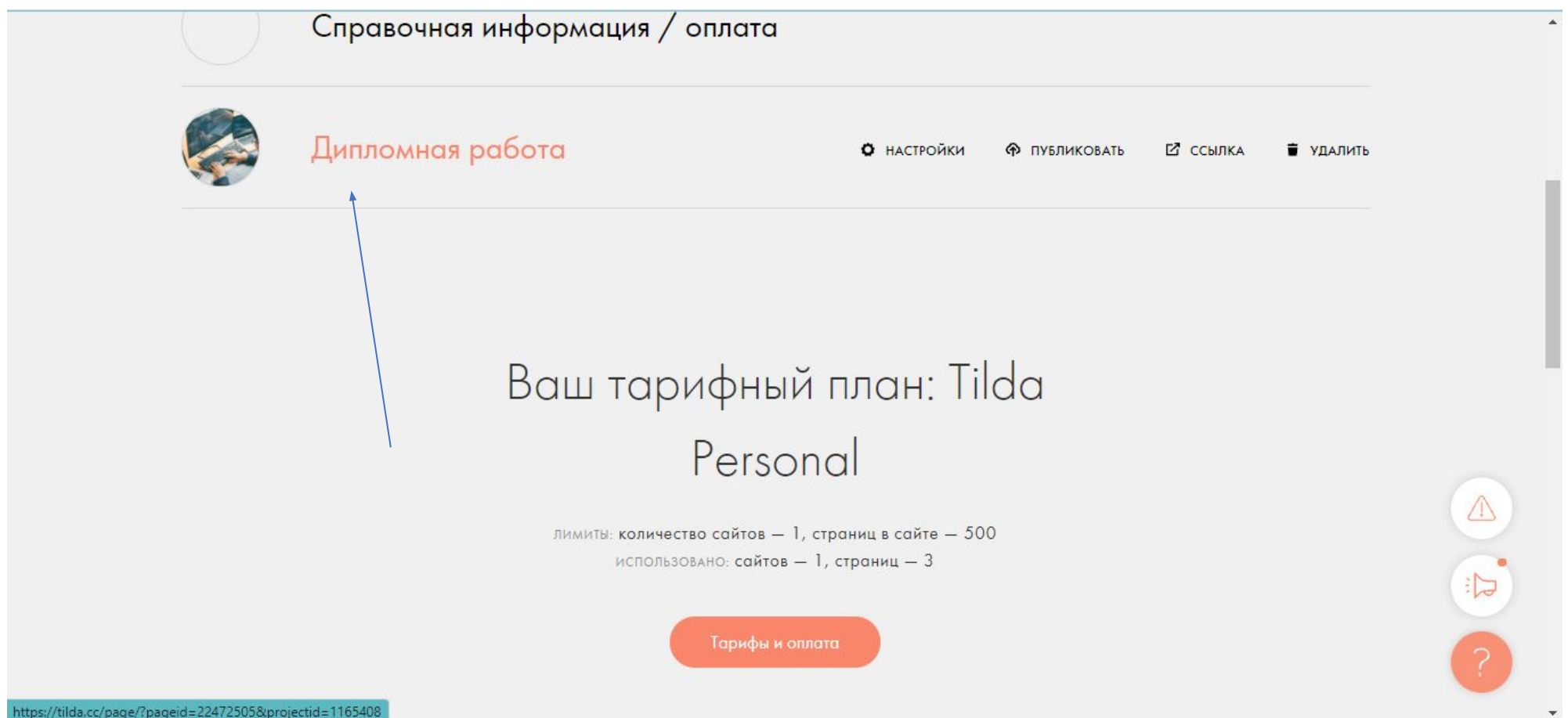

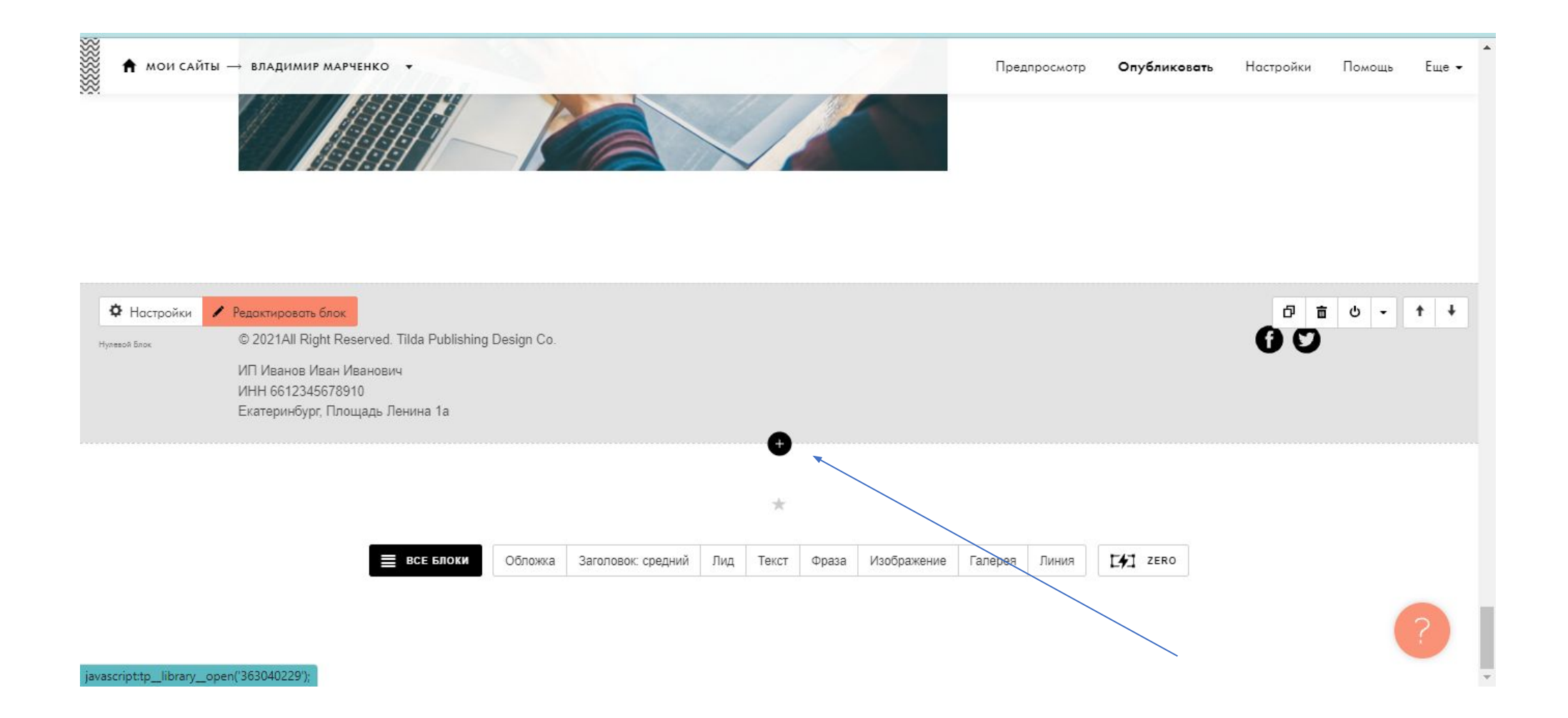

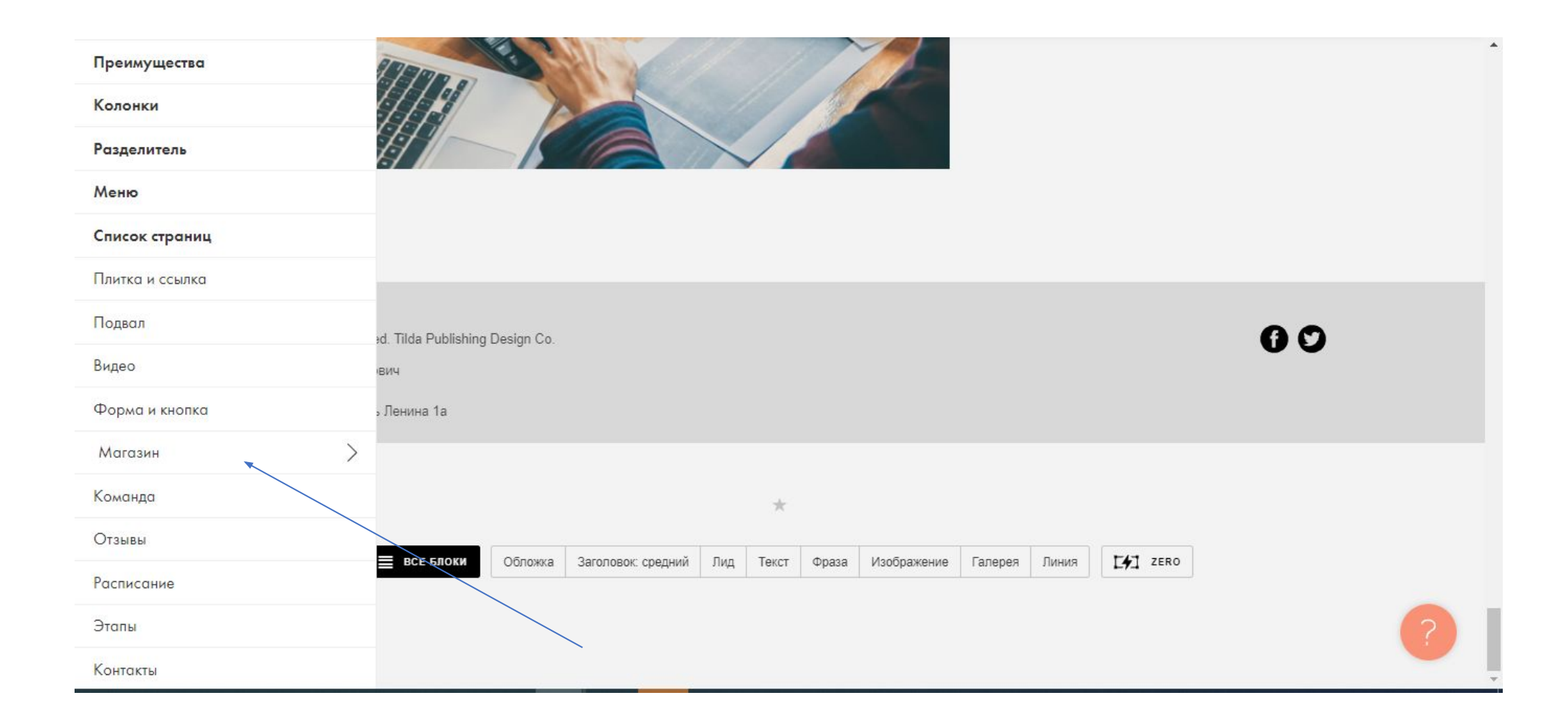

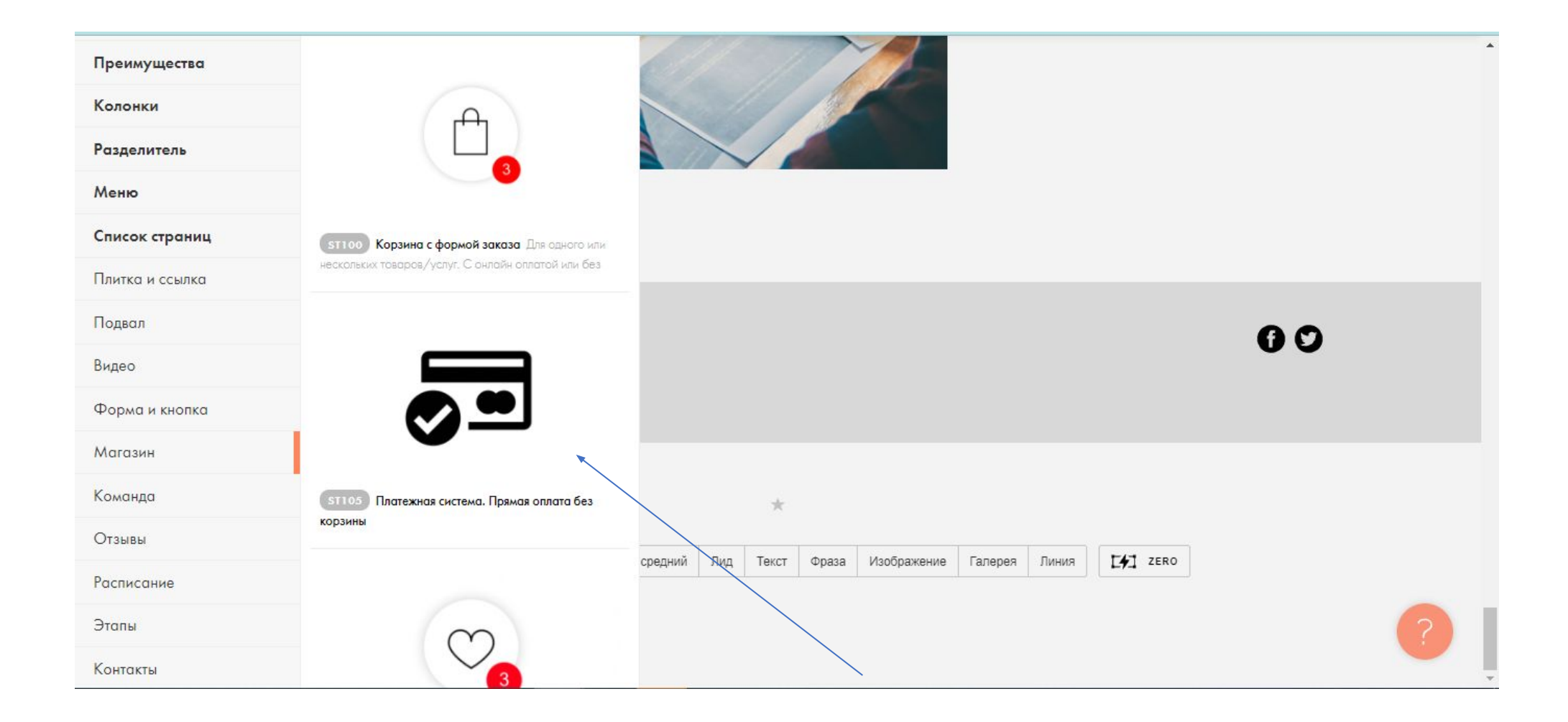

Дале переходим в раздел подключение платежных систем

https://help-ru.tilda.cc/online-store-payments/payment-system

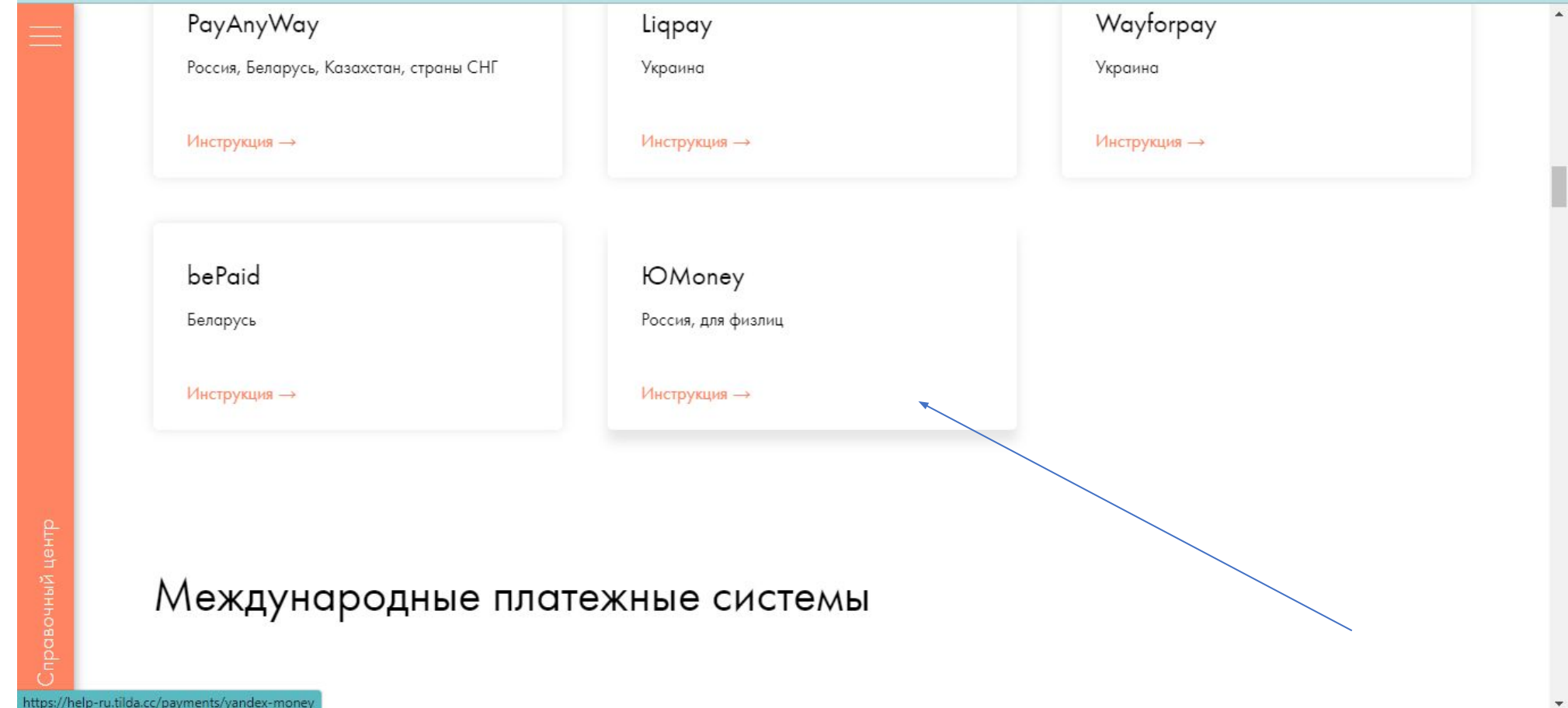

Далее действуем по инструкции указанной

https://help-ru.tilda.cc/payments/yoomoney

На финише у вас должно получиться так

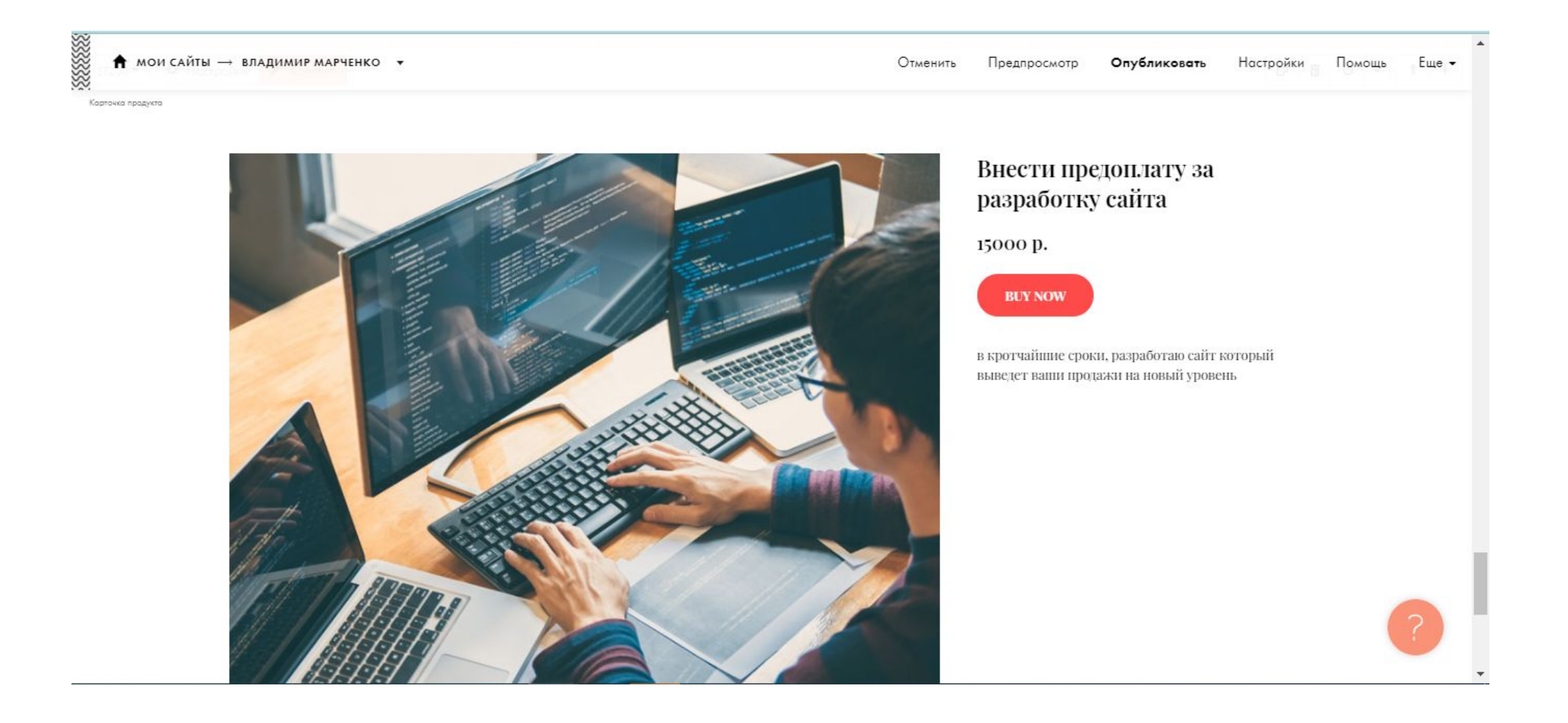

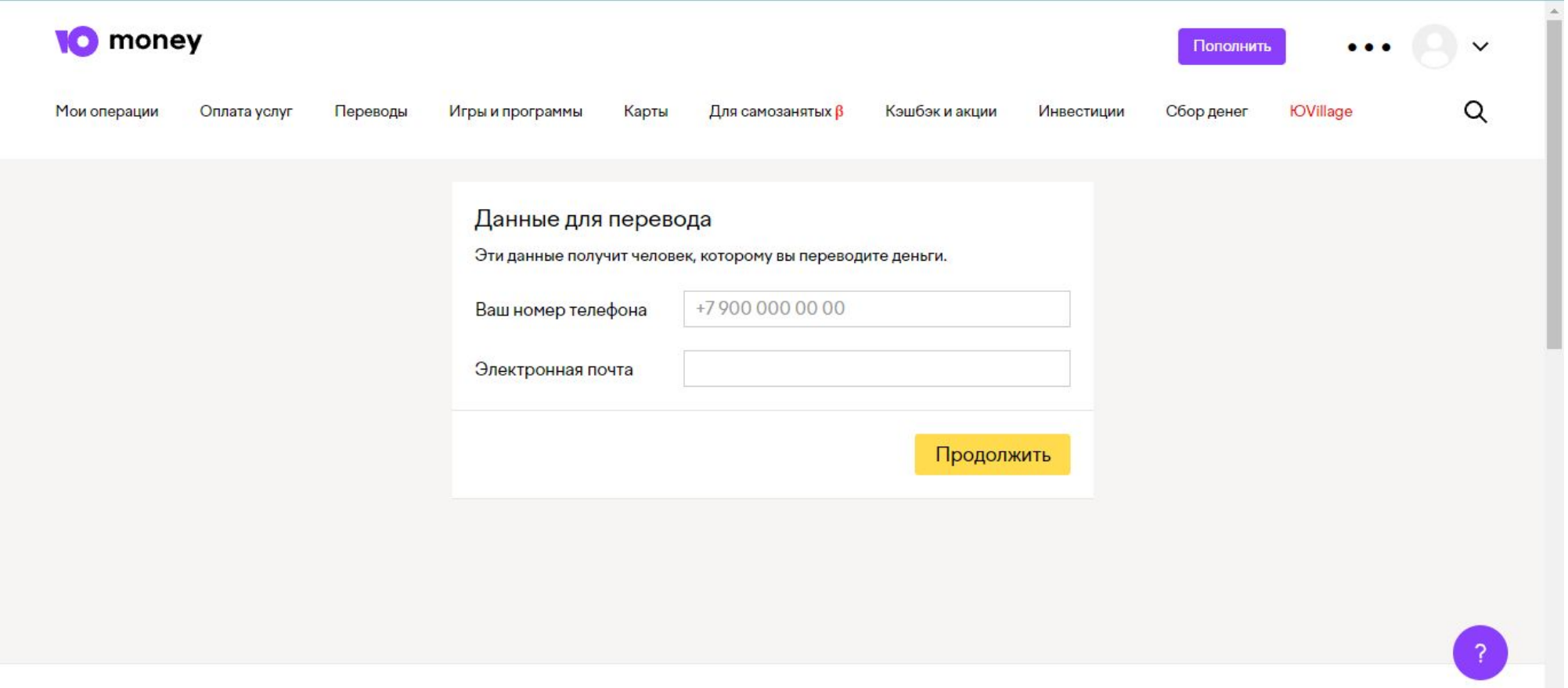

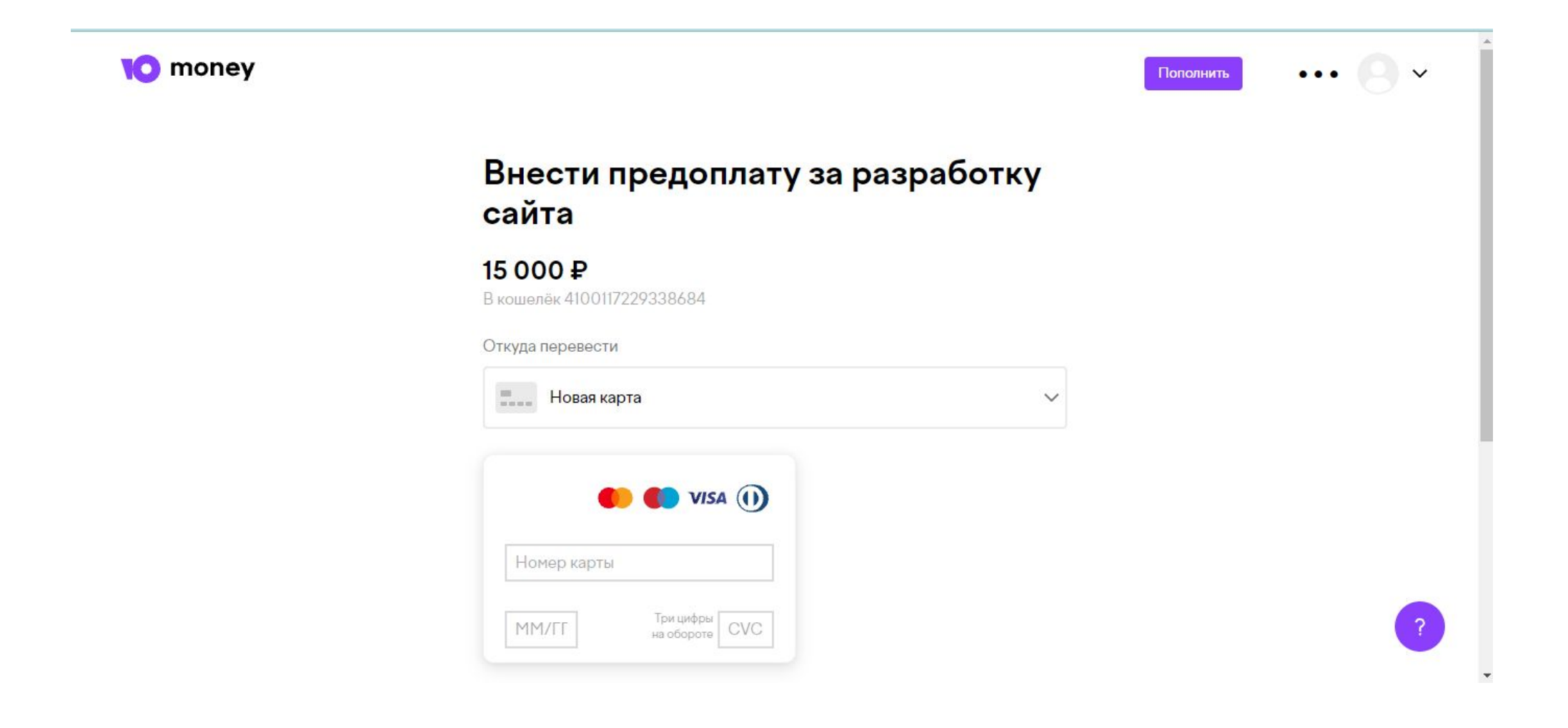

Для примера реализации задания, можете посмотреть по данной ссылке **http://marvl10.tilda.ws/diplom**

После того как все настроили, проверьте работоспособность системы и сделайте тестовый платеж сами себе.

Для этого поменяйте стоимость на сайте с 15 000 рублей на 2 рубля, опубликуйте сайт и проведите платеж!

Также обязательно протестируйте оплату с мобильного телефона чтобы увидеть как все реализовано и то что через мобильный добавляется вариант оплаты apple pay и google pay

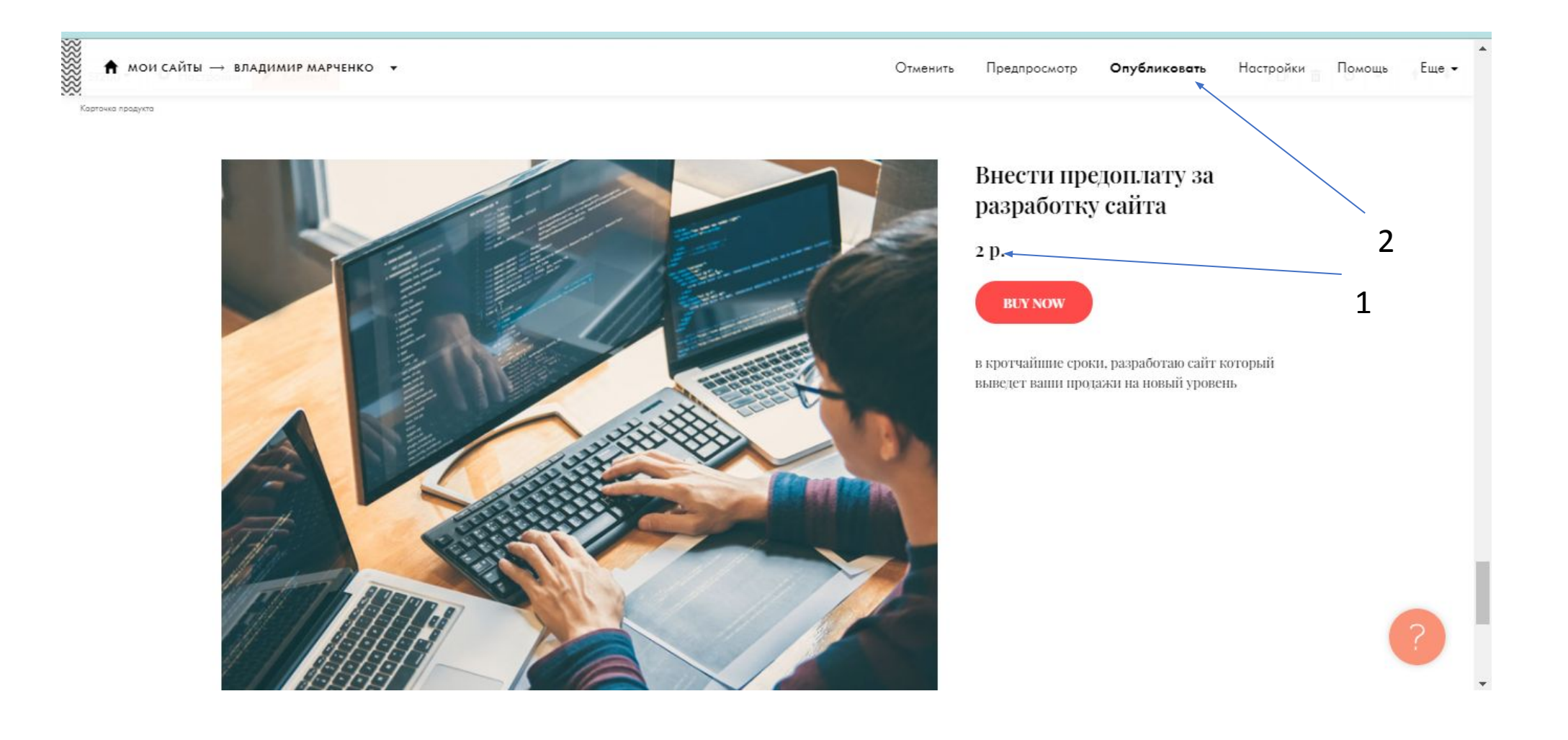

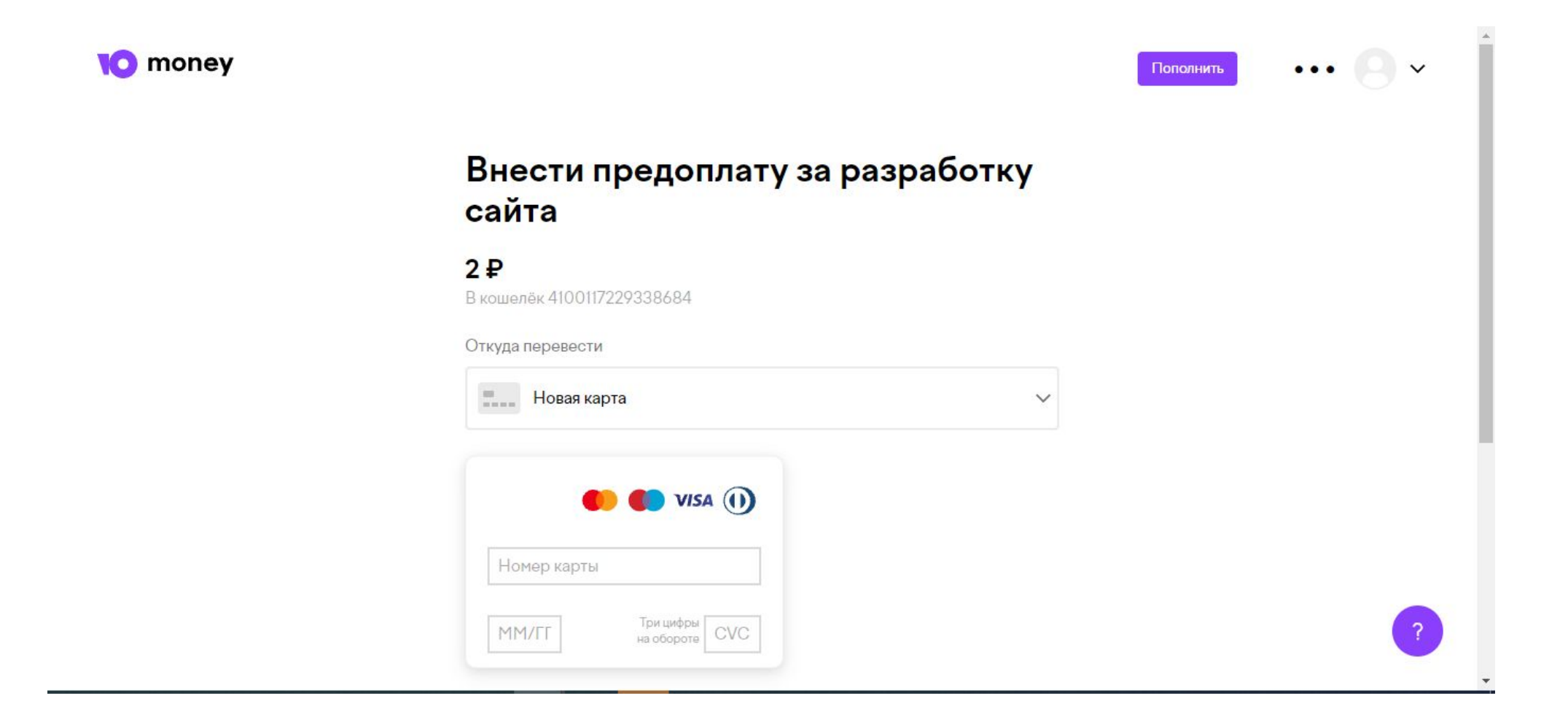

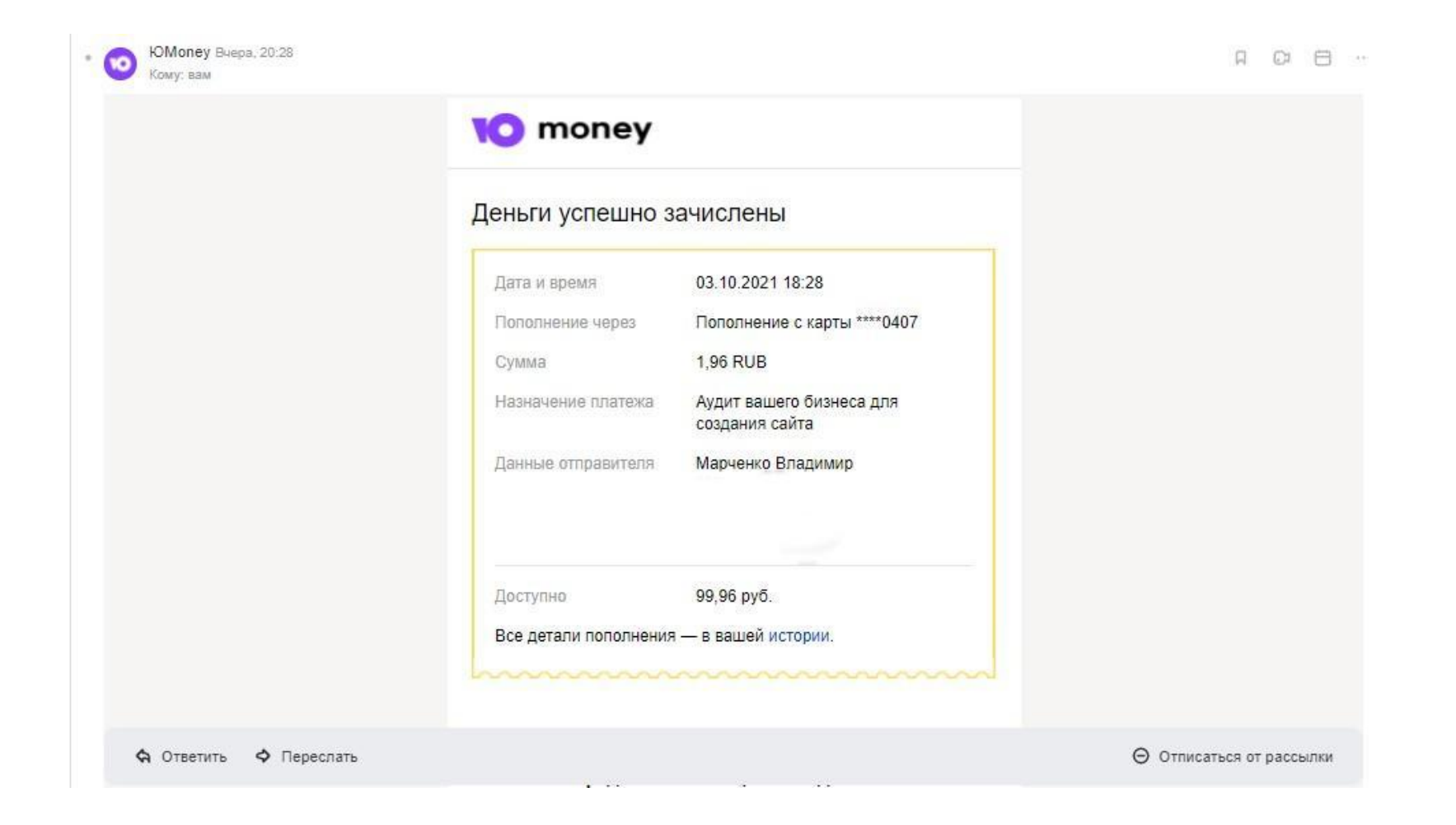

ПОЗДРАВЛЯЮ!

Теперь вы полностью обладаете понимание как сделать сайт и как принять оплату на сайте!